# How to Calibrate the Eye Tracking

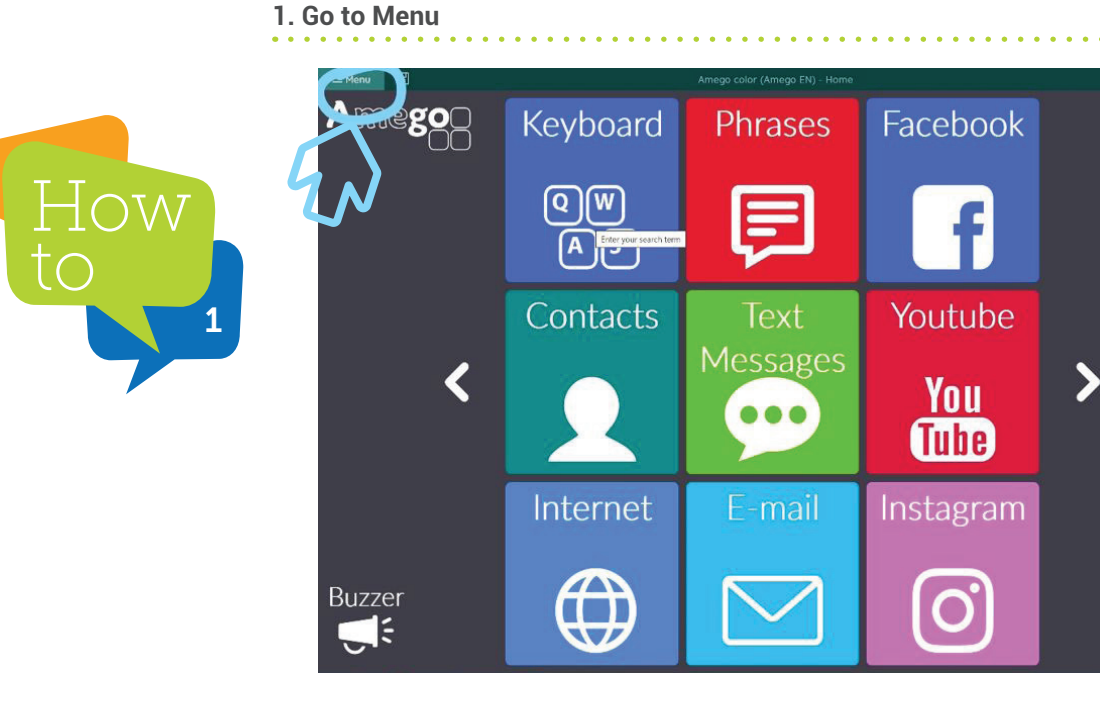

## **2. Settings**

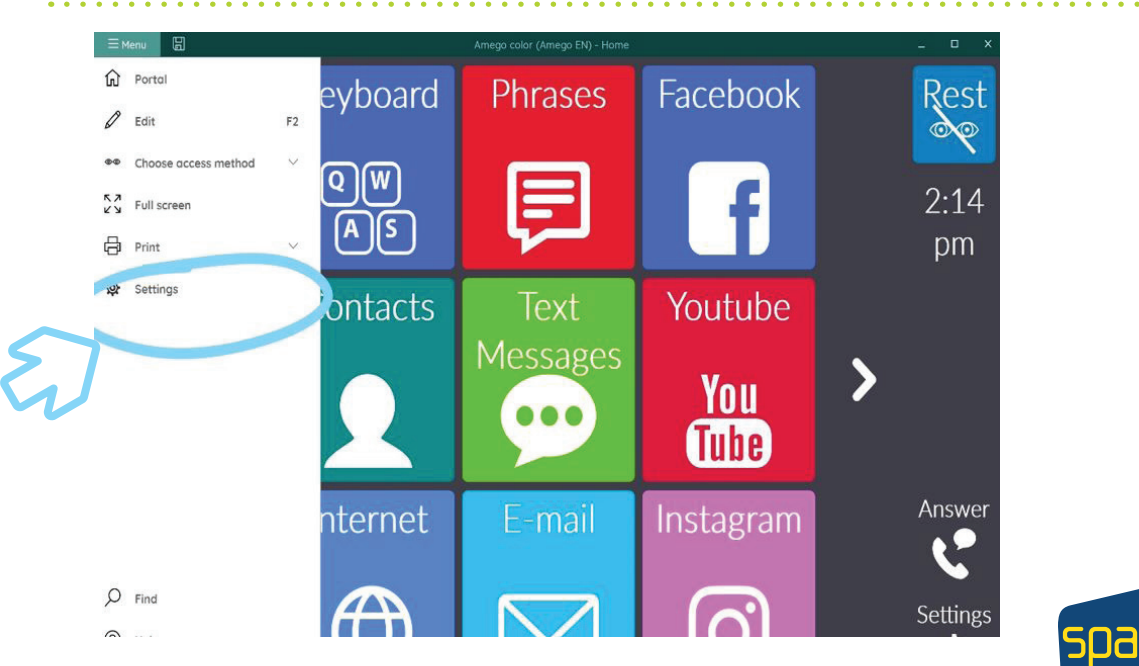

#### Forbes AAC

181 Illinois Ave. South Mansfield, OH 44905

*phone* 419.589.7688 fax 419.589.5146

# FORBES AAC

forbesaac.com

. . . . . . . . . . . . . . .

Rest

 $2:16$ 

pm

Answer

S

Settings

が

**3. Access**

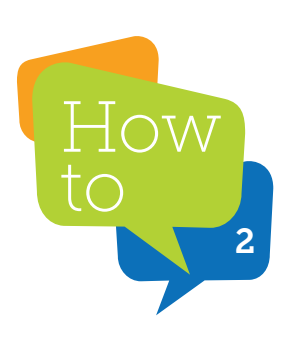

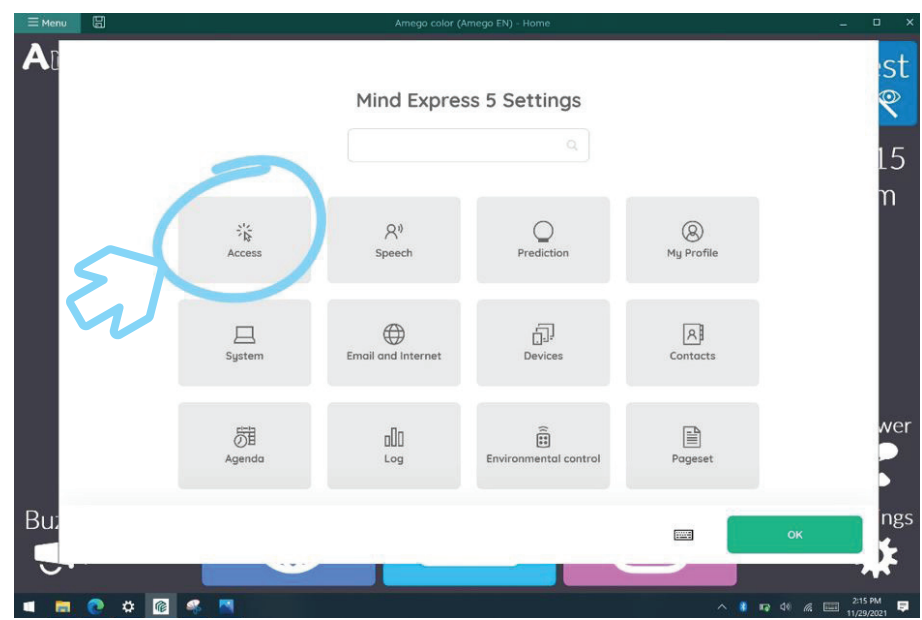

**4. Eye Tracking** 

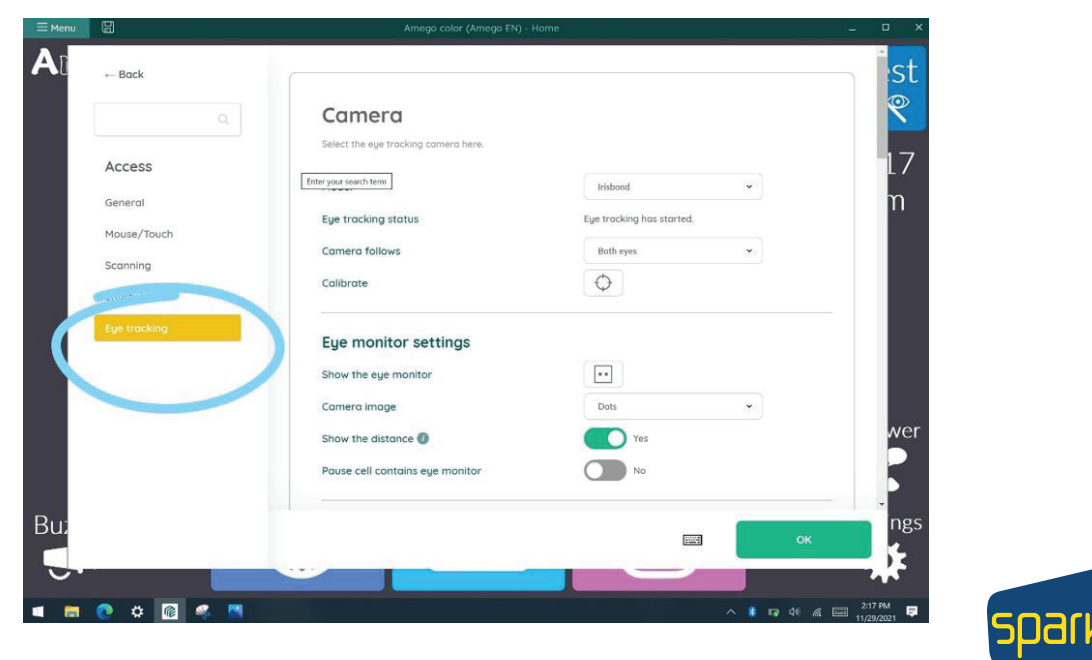

Forbes AAC 181 Illinois Ave. South Mansfield, OH 44905

*phone* 419.589.7688 fax 419.589.5146

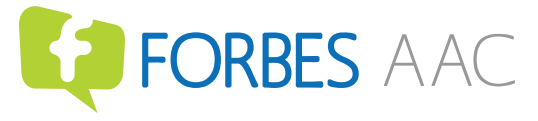

**5. Show eye gaze monitor (This can be used to make sure you are in a good position for the camera to see you).**

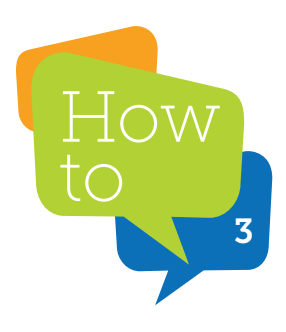

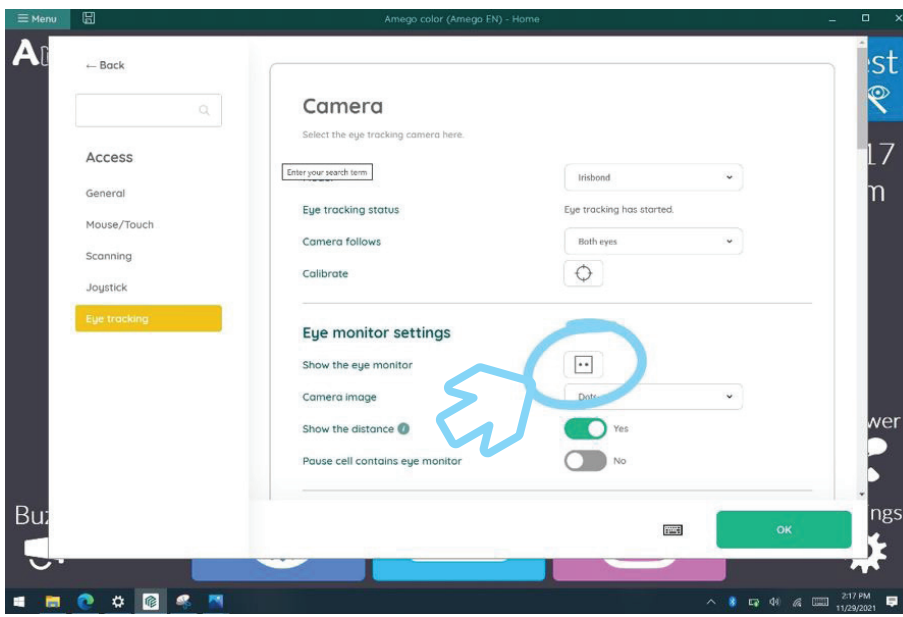

**6. Position yourself in the center. Make sure your eyes are centered and filled in black.** 

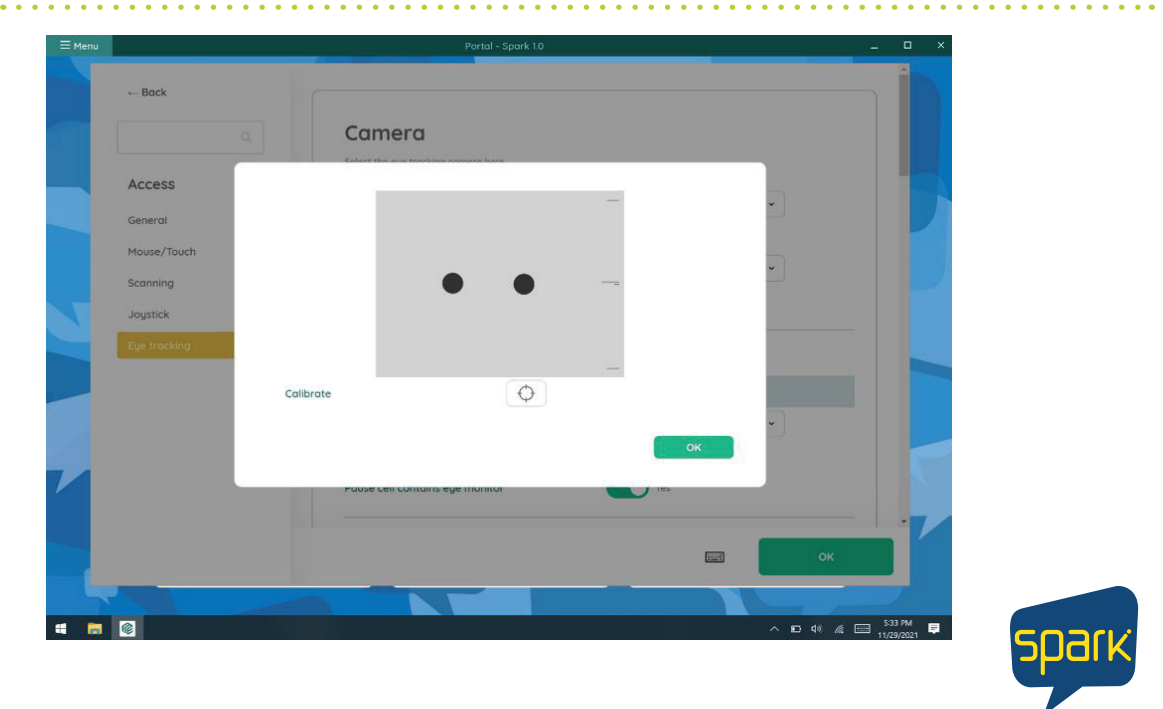

Forbes AAC 181 Illinois Ave. South

Mansfield, OH 44905 *phone* 419.589.7688

fax 419.589.5146

**FORBES AAC** 

**7. Make sure the longer black bar is in or as close to the center on the scale.** 

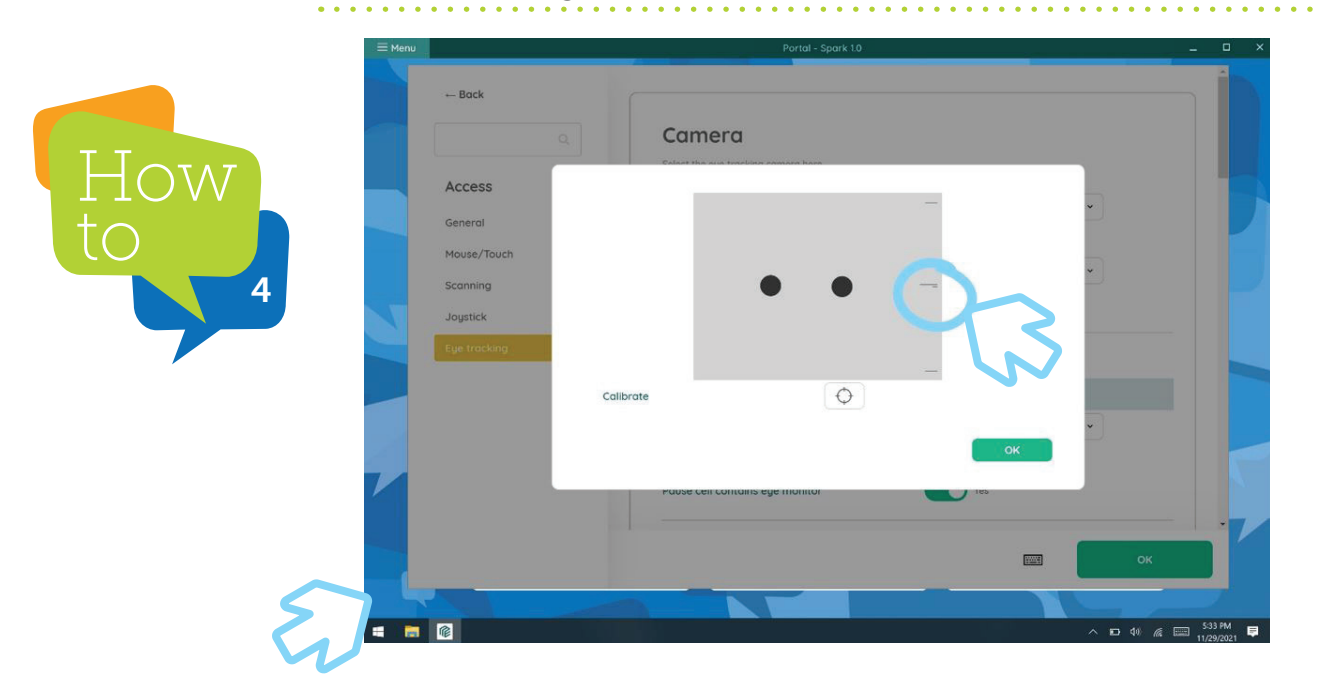

**8. Begin calibration by hitting the target button.**

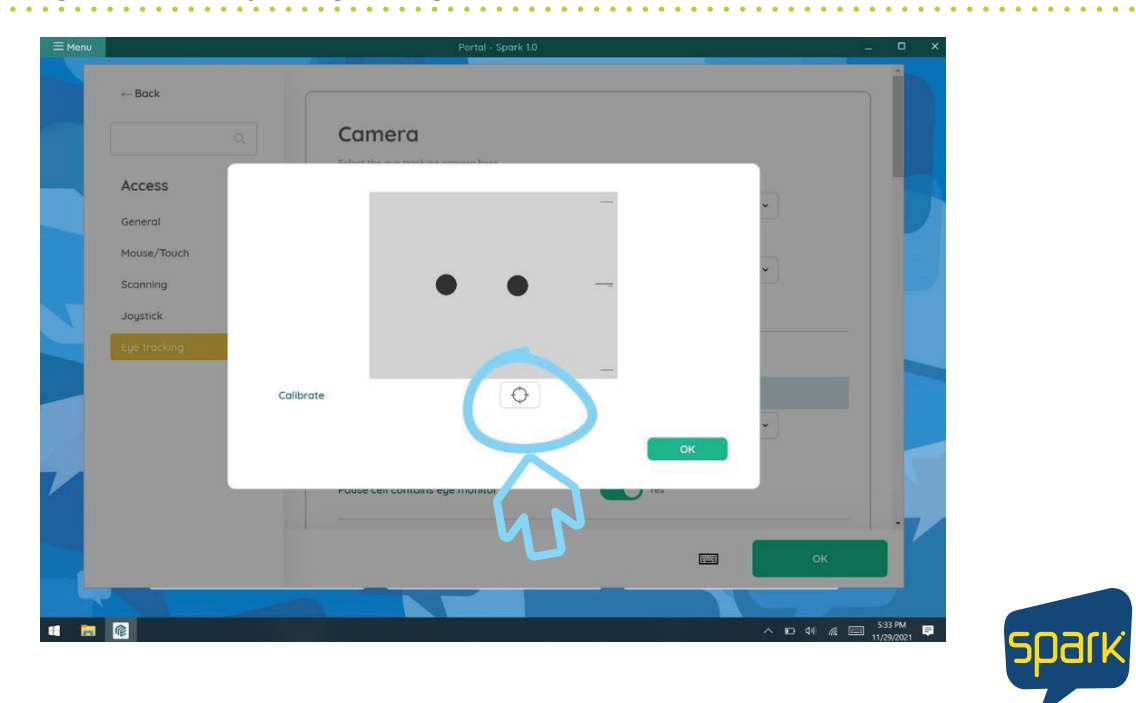

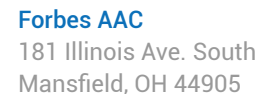

*phone* 419.589.7688 fax 419.589.5146

**ED FORBES AAC** 

forbesaac.com

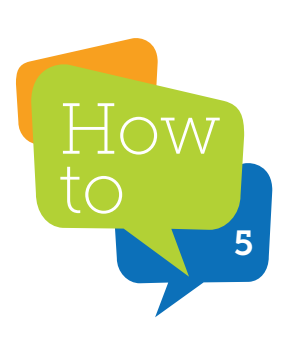

\*this is not a good calibration. You would want to "Improve"

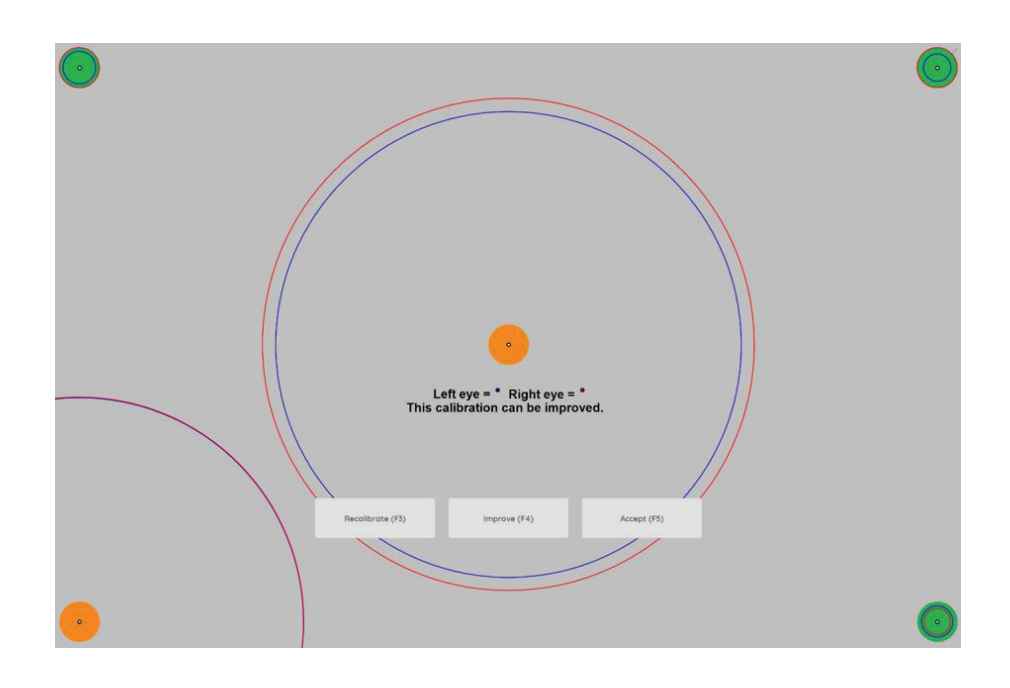

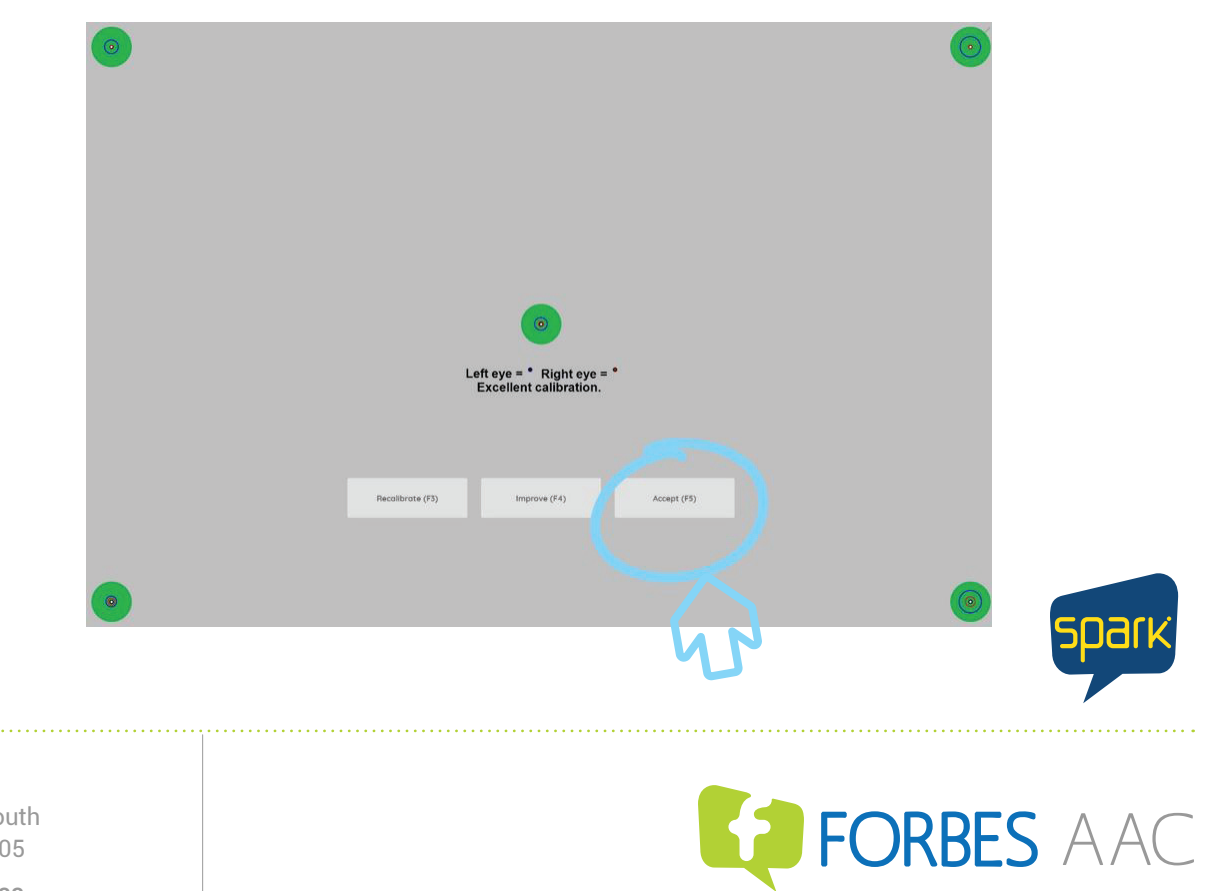

\*This is a strong calibration, hit "Accept"

Forbes AAC

181 Illinois Ave. South Mansfield, OH 44905

*phone* 419.589.7688 fax 419.589.5146

forbesaac.com

### **9. Select "OK"**

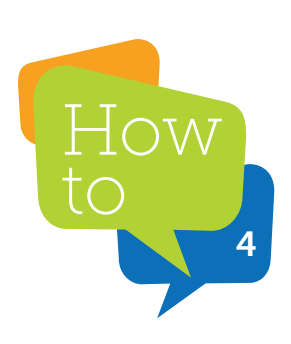

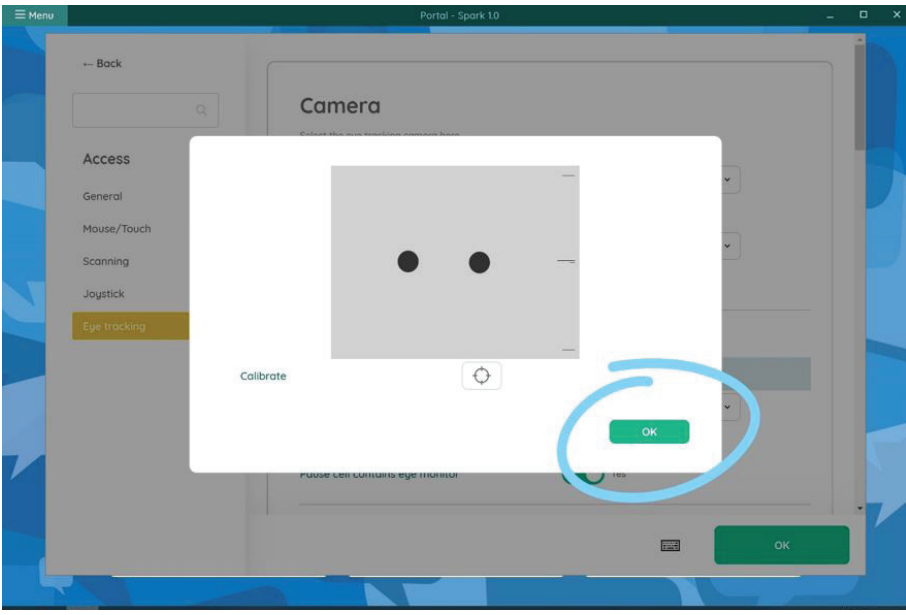

## **10. Select "OK"**

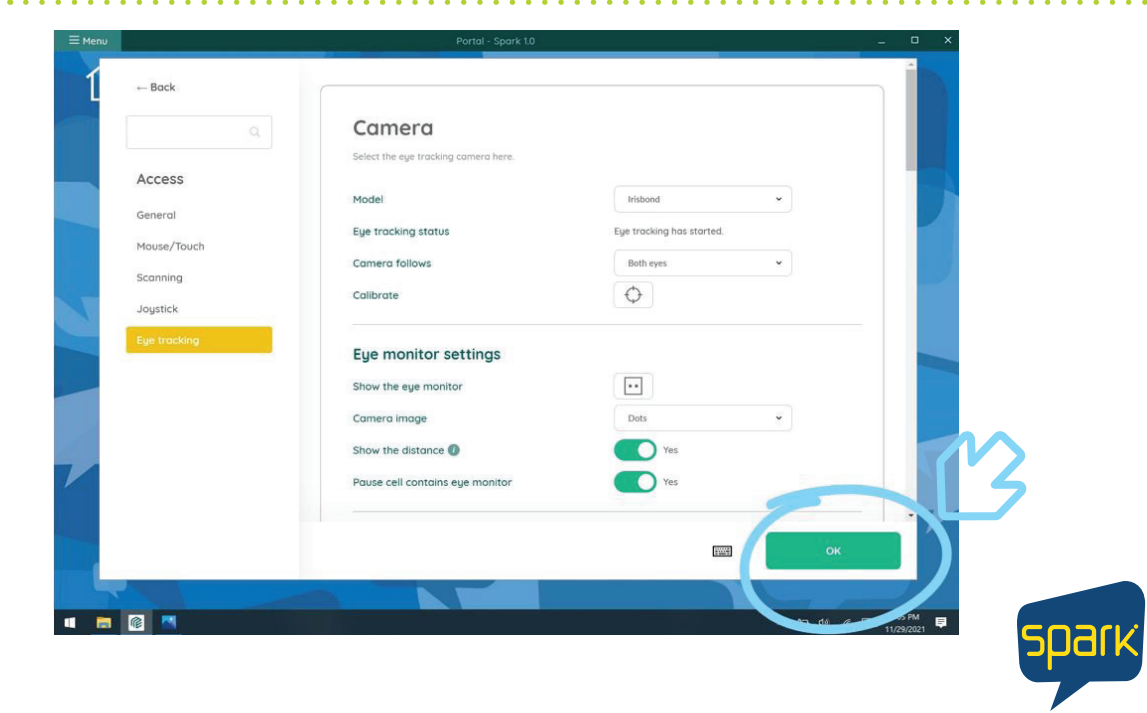

You are ready to begin EYE TRACKING!

> Forbes AAC 181 Illinois Ave. South Mansfield, OH 44905

*phone* 419.589.7688 fax 419.589.5146

**ED FORBES AAC** 

. . . . . . . . . . . .

forbesaac.com